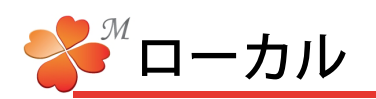

## ■ ローカルの機能

≪にわ・なびM≫のローカルではデータの保存ができます。ワークショップとの違いは通常のデータと同様に 好きな場所へ自由に保存できることです。ワークショップへデータを入れる前、一時的な保存をする時など に使用します。ビジュアルシートの作成はローカルでも他の項目でも作業することができます。

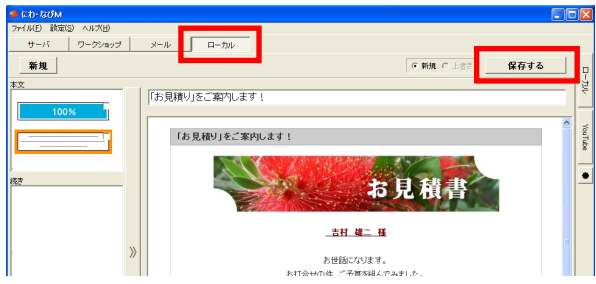

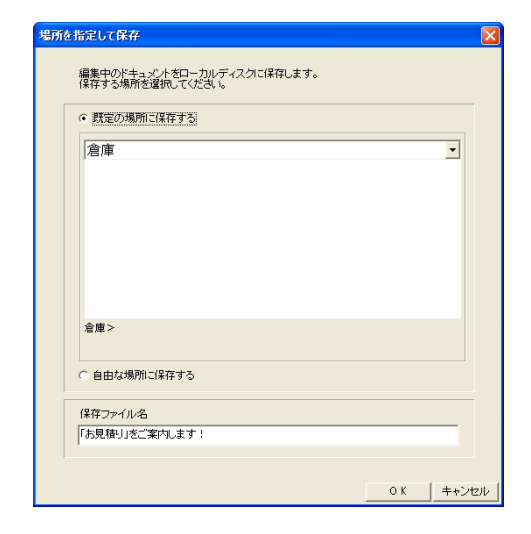

にわ・なびM画面左上の[ローカル]をクリックすると [保存する] が選択できるようになります。

保存先は2種類。

- ・規定の場所に保存する:設定メニューのローカルで 設定したフォルダを保存先として指定します。
- ・自由な場所に保存する:通常のファイル保存同様に 好きな場所を保存先として指定します。

ファイル名をつけて保存します。

規定の場所の設定方法は

【リファレンス 設定メニュー/ローカル】を参照して ください。